# Visual Analysis of Multi-Labelled Temporal Noise Data from Multiple Sensors

Juan José Franco<sup>na</sup> and Pere-Pau Vázquez<sup>nb</sup> *ViRVIG Group, UPC Barcelona, Barcelona, Spain*

Keywords: Human-Centered Computing visual Analytics, Human-Centered Computing information Visualization.

Abstract: Environmental noise pollution is a problem for cities' inhabitants, that can be especially severe in large cities. To implement measures that can alleviate this problem, it is necessary to understand the extent and impact of different noise sources. Although gathering data is relatively cheap, processing and analyzing the data is still complex. Besides the lack of an automatic method for labelling city sounds, maybe more important is the fact that there is not a tool that allows domain experts to analytically explore data that has been manually labelled. To solve this problem, we have created a visual analytics application that facilitates the exploration of multiplelabelled temporal data captured at four different corners of a crossing in a populated area of Barcelona, the Eixample neighborhood. Our tool consists of a series of linked interactive views that facilitate top-down (from noise events to labels) and bottom-up (from labels to time slots) exploration of the captured data.

# 1 INTRODUCTION

Cities with a high concentration of urban areas have to control environmental noise pollution because it often represents a relevant problem for their inhabitants. Noise environmental pollution analysis can help take preventive or corrective measures (i.e., reducing vehicular transit areas or allowing them only in one lane or at a particular time of the day on specific days) to help diminish this harmful aspect of everyday social life that occurs most frequently in large cities.

To be able to decide what preventive or corrective actions should be taken to improve the conditions of habitability, it is necessary to have in-depth knowledge of the situations that arise in everyday life (Morillas et al., 2018). Nowadays, data can be collected through microphones or sensors at different points in the cities. The information obtained consists of analogue recordings that must be annotated to analyze them. Unfortunately, analyzing city noise is challenging. Two major factors that complicate this process are: First, it is difficult to know how many sensors (and where to place them) are enough to capture the noise in a certain neighborhood. Second, since at any given time, multiple sources of noise can be present, it is difficult to get an idea of how variable the different noise sources are, and how they appear along the time. Even after manual labelling (which implies listening the whole recording, typically more than once, and labelling noise subsequences in slots of a number of seconds), being able to identify the main sources of peak noises or how the racket affects a neighborhood is complicated.

In this project, we work with urban environmental noise collected simultaneously by four sensors, placed in four converging street corners at the Eixample district in the city of Barcelona. The team in charge of collecting the data decided to listen to the audio recordings and manually label the noises perceived at four-second intervals with labels that give an idea of the type of noise or its origin. The final objective was to analyze the labelled data obtained to identify similar sounds and noise levels over time at the four corners. Moreover, for future planning, it was desired to know what types of noise occurred at each moment and, especially, to discover which noise labels are captured by all or part of the sensors at the same time interval.

To help with these goals, we propose an application that enables the exploration of multi-labeled temporal data sequences through the use of a web design that uses multiple coordinated views (see Figure 1). We provide both noise levels, which are the most common feature experts need, and details on the labels at each time slot. The advantages of our system

#### 256

Franco, J. and Vázquez, P.

Visual Analysis of Multi-Labelled Temporal Noise Data from Multiple Sensors.

DOI: 10.5220/0011895300003417

ISBN: 978-989-758-634-7; ISSN: 2184-4321

a **b** https://orcid.org/0000-0003-4647-233X

<sup>b</sup> https://orcid.org/ 0000-0003-4638-4065

In *Proceedings of the 18th International Joint Conference on Computer Vision, Imaging and Computer Graphics Theory and Applications (VISIGRAPP 2023) - Volume 3: IVAPP*, pages 256-267

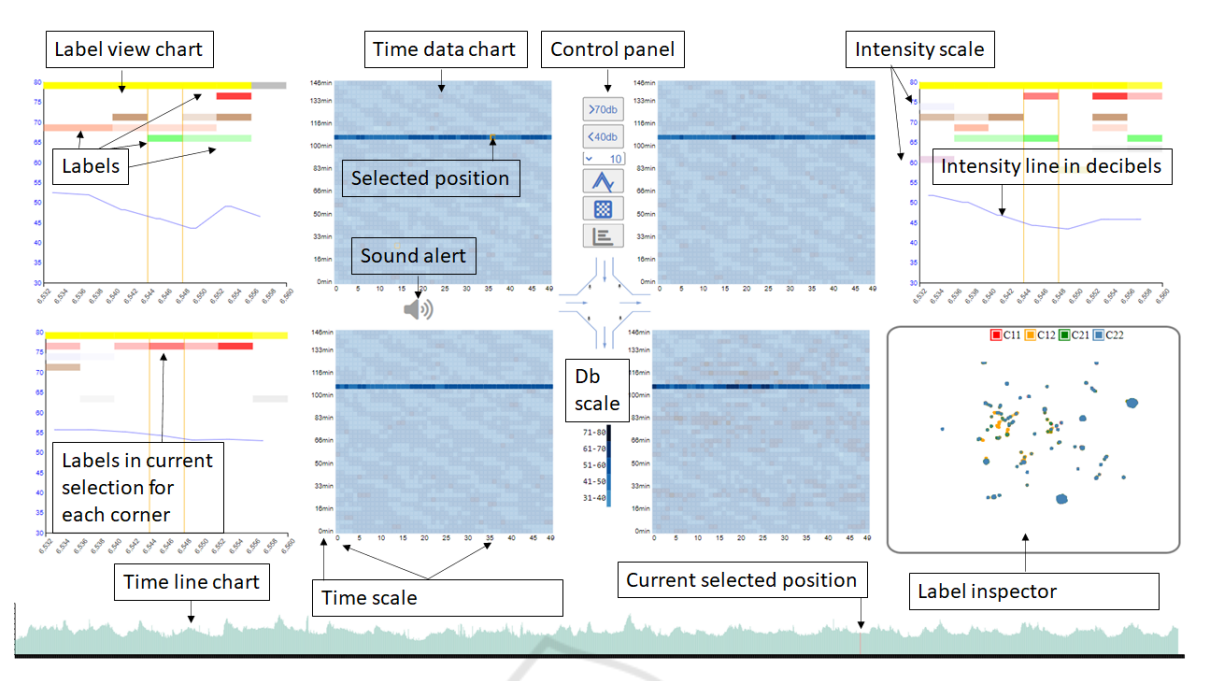

Figure 1: Our multi-label temporal data inspection application provides several ways of inspecting noise data from four sensors at the same time. Time data (center) provides an overview of the noise levels during the recorded period. Fine-grain labels inspection (e.g., top-left) allows the user to see the common and different labels at the measured points, and the Label Inspector (bottom-right), which appears on demand, lets the user search for points with common noise types. The bottom area is dedicated to an interactive timeline to illustrate when the pointed event occurs.

are therefore:

- It enables quick identification of the moments with higher levels of noise.
- It illustrates the multiple labels identified at a certain time, as well as its context.
- A label-inspector tool facilitates the search of samples that share a common set of labels.

Besides, to further analyze the data, the tool can also reproduce the captured sounds. Our interactive multi-view application, illustrated in Figure 1 represents a significant change of paradigm to analyze this multi-value type of data. Besides showing the noise levels (center), which is the common information handled by any sound processing system, we provide a type of view that shows the multiple labels that happen at each point in context (the corner views). Additionally, we have also created a new way to explore labels by laying each of the sampled points in a 2D scatterplot, whose positions are determined using a projection calculated with a dimensionality reduction algorithm. This way, the sampled points that have similar labels appear close. This opens a new way of exploring the data, instead of going from the timeline to the labels, now users can go from the labels to the moments where they appeared. We have evaluated our application with domain experts, which found it very useful to solve the aforementioned problems. The following link shows a descriptive video of the application: https://www.dropbox.com/s/8pinp4fzluixdkb/ IVAAP2023 2r.mov?dl=0

The rest of the paper is organized as follows. Next, we describe the previous work. Section 3 describes the data acquisition and processing. In Section 4 we provide an overview of our application. Then, Section 5 shows how our application can be used to solve analysis problems. We give an idea on how experts see our application in Section 6 and finally, the paper concludes with a discussion and pointing some directions for future research in Section 7.

## 2 RELATED WORK

The high levels of noise in large cities, have turned it as one of the most relevant nuisances for citizens. According to the World Health Organization, levels exceeding 30 A-weighted decibels  $(dB(A))$  at night prevent quality sleep, and above 35 dB(A) will generate adverse teaching conditions. There is a high number of citizens who are exposed to noise levels that are much higher than the recommendation. For example, 40% of the citizens are exposed to road traffic noise exceeding 55  $dB(A)$ , 20% of the population is exposed to levels exceeding 65 dB(A) during the daytime, and more than 30% is exposed to levels exceeding 55 dB(A) at night (Organization et al., 2011). As a result, many studies have addressed this problem under different approaches. Numerous documented risks that are related to excessive levels of noise in urban environments. Cardiovascular diseases, cognitive impairment in children, tinnitus, or sleep disturbance are just few examples one can find in literature (Neitzel et al., 2012; Hammer et al., 2014; Organization et al., 2011). But studying noise levels and, especially, its roots, is not easy. The noise sources must be determined and analyzed, and this requires both gathering and labelling data, and then, analyzing these data.

Data Gathering and Classification. Classifications usually range from the manual method (listening and assigning labels) (Vidaña-Vila et al., 2021) to deep learning and machine learning algorithms (Cramer et al., 2019; Fonseca et al., 2021; Koutini et al., 2019). However, currently, no automatic algorithm can reach the quality of the human labelling, especially if we want multiple labels per time segment (Vidaña-Vila et al., 2021). For simpler classifications, such as when the noise is clearly dominated by a single class, such as traffic, classifiers have demonstrated successful (Socoró et al., 2017). But the scenario we address is more complex, and thus, we have to rely on human labelling.

Once the data has been labeled, its analysis is not easy. Visualization tools can be used to improve and accelerate the understanding of noise sources. However, not many of these tools are available. In the following section, we summarize some approaches we can find in the literature.

Visualization-Based Noise Analysis. Tools for audio processing typically show the noise levels in dB as a line chart. Though this could be useful to identify periods of excessive noise in a city, it falls short if we need to understand the sources or places where noise is high, so that policymakers can take informed decisions. Therefore, noise information has been presented in the context of the urban layout using maps. Geographic maps with thermal densities are the most frequently used approaches to visualize noise data in urban areas (Cao et al., 2020; Bocher et al., 2019; Mooney et al., 2017).

But since noise is a phenomenon that varies over time, it is useful to analyze with time as a varying parameter. Park et al. (Park et al., 2014) present Citygram, a system that allows the exploration of time-varying noise. Like in the previous approaches,

these consist on heatmaps on a city. The paper concentrates mostly on the data gathering and serving blocks. Maisonneuve et al. (Maisonneuve et al., 2009) crowdsource gathering noise data using mobile phones. They can show the real-time exposure of noise over a map in the form of vertical 3D cylinders, and they also show the noise as heatmaps. While there are many approaches to visualization related to geolocation or map imitation (Hogräfer et al., 2020), we have only considered it important for our research to exemplify the symbolic distance between the sensors since the visualization aims to show data in parallel and could be applied to any geographical area.

Early approaches dealing with the complexity of visualizing time-oriented data have shown the importance of selecting and parameterizing the visualization technique according to the data set's characteristics to avoid inefficient results and data misperceptions, especially in multi-variable data-sets (Aigner et al., 2011). In addition, criteria for user interest in visual representations suggest the use of ordered linear time for all datasets, and then time intervals (Aigner et al., 2008). Our framework attempts to follow a previously designed approach by considering three major factors (data, tasks, and users) as a triangle to effectively design time-oriented visualizations (Miksch and Aigner, 2014). In New York City, a large project named SONYC, intended to create a soundscape of the city, has been carried out in the last years. Within the project, Miranda et al. (Miranda et al., 2018) have created an exploratory tool that enables the comparison of the noise gathered in different points. However, they do not address label comparison. A follow-up, by Rulff et al. (Rulff et al., 2022) provides a method for crowdsourcing noise labels. Unfortunately, the number of sequences that are labelled are relatively small. They also created a visualization tool that converts time samples in points and through an UMAP projection ((McInnes et al., 2018)), they can find points with similar noise profiles. In our case, which was developed independently and in parallel, we generate a similar chart, but with the labels instead of the noise signal. Therefore, we enable the exploration of the data starting from the labelling. Finally, Franco et al. (Franco-Moreno et al., 2022) created a visualization application for the exploration of noise patterns in three sites of a small city: one with heavy traffic, a second one with light traffic, and a third one in a pedestrian's place. Their purpose was understanding how the soundscape changes in the three sites, and whether the types of noise change along the day. However, their dataset is only labelled with a single tag for each time event. Therefore, no comparative visualization of multiple

tags is available. Moreover, the exploratory analysis is mostly timeline-based.

## 3 DATA ACQUISITION

#### 3.1 Gathering and Processing

As mentioned earlier, we work with data gathered in a crossing of Eixample neighborhood, in Barcelona. We used the data gathered by Vidaña-Vila et al. (Vidaña-Vila et al., 2021). These consist of 4 sequences of 150 minutes each, recorded using simultaneously during spring 2021 from 15:30 to 18:00 at four converging street corners. Data was captured using four Zoom H5 recorders. From the 4 sequences, a full sequence, and a portion of another, were manually labelled. The process followed the next steps: First, the sequence was divided in fragments of 4 seconds. Then, a domain expert listened to each fragment and identified the different sources of noise, and wrote them in a file. The result is a CSV file with all the noise sequences having one or multiple labels, together with the noise level in dBs.

Since the sequences were not completely labelled, we completed the classification in a simple way. After checking different alternatives, we simply calculated the Euclidean distance of each unlabeled sequence regarding the labelled ones using *librosa* and Musictag for the labelling ((McFee et al., 2015; Maynard Kristof, 2021)). Due to the amount of data, and the fact that we used a brute-force approach, the process lasted for 24 days running on a single machine. The result is a set of four files that store information of time intervals of 4 seconds. For each time slot, we have the ID value that will be used for visualization purposes and the identified noise labels' description. This information is stored for each of the four corners and aligned with sound intensity data provided in separate files. The first data set corresponding to the upper left quadrant was completely labeled manually by those responsible for the investigation, the second upper right quadrant was labeled less than half, so the remaining part and the third and fourth data sets were automatically tagged. Albeit a simple approach, the automatic labelling exhibit very robust results for our purposes. This is evident when searching for significant but infrequent values, using the Labels Inspector chart, like church bells or a dog barking, selecting and playing the sounds on the different heatmaps, and comparing the results.

#### 3.2 Data Derivation

The previous data can be directly visualized by our tool. However, when confronted with questions like "Are dog barks common in the sequence?", or "Do noise labels distribute uniformly or with any pattern?" we need another exploration method. Since timeline exploration would be very time-consuming to solve those questions. We need a label-to-time exploratory approach that starts from points with similar labelling, and let the user see when those were produced, and in which sensors.

Therefore, we created an analysis view that joins all the samples in a 2D layout. For this layout, we define a space that depends on the present and missing labels of each sample. To achieve this, we used a dimensionality reduction algorithm. In this case, we use UMAP (McInnes et al., 2018). To create the multidimensional array, instead of using the sound level, we use the set of labels that appear at each sample. This is realized by creating, for each sample, a binary array where a bit of 1 indicates whether the corresponding label is present and a 0 indicates that it is not. Running UMAP on this dataset produces a set of 2D points whose coordinates are similar if the labels are similar. This opens the possibility of exploring the time slots based on their labels.

# 4 APPLICATION OVERVIEW

## 4.1 Requirements

To define the application, we first analyzed a set of requirements, together with the domain experts. Domain experts are interested in getting insights of whether the same noise happens in all sensors simultaneously, or, on the contrary, certain labels are present only in a subsample of sensors. This can help them decide, for future campaigns, whether some sensors are not necessary. As a result of our discussions, we defined a set of requirements:

- R1: Visualizing the noise levels.
- R2: Identifying maxima (we also provide minima, though they are much less relevant).
- R3: Fine grained inspection of labels.
- R4: Easy identification of repeated (and nonrepeated) labels in the sensors.
- R5: Listening time intervals' recordings.

To fulfill these requirements, we defined a multiview application. For this application, we have used as a basis a set of well-known charts, such as heatmaps, Priestley timelines and a scatterplot. First we consider using circular charts systems, with timelines, or linear charts, but we wanted to represent the correlation of the corners, not to mention that the length of 2250 elements forces us to use a tiny scale for each element, so we decided to implement the mentioned techniques and take advantage of two dimensions. However, these are customized to support the analysis of our data, as explained later.

#### 4.2 Application Design

Our application consists of three types of components:

- Noise level views: Their goal is to facilitate an easy understanding on how the noise levels change over time. These consist of four heatmaps, placed analogous to the capturing point, around a background map of a crossing.
- Label views: They show the labels of a certain captured instant, together with some time slots before and after, to provide context. These four charts, placed around the heatmaps, are similar to Priestley timelines (Rosenberg and Grafton, 2013), with several add-ons and modifications.
- Label inspector: It shows all the samples in a single chart as a 2D scatterplot. Through zoom, filter, and selection, we can see where a subset of samples happened (time and sensor where they appear).

To give a way to relate the different views, we draw in the background the typical shape of a crossing in Eixample neighborhood. Then, charts are placed around it. In the following, we describe the different components and the design decisions behind them.

Noise Levels. Typically, noise levels are shown in literature as line charts. However, line charts only offer one dimension to lay out the data. Our data consist of around 9000 seconds for each capture. Given that we group the data in four seconds slots, we have a total of 2,250 samples per sensor. Using a line chart would not allow us to put a single sample for the whole screen since most of the screens today measure up to 2000 pixels in the horizontal direction. Using a 2D layout helps us to show all this information at the same time with a single chart. Those heat maps are designed to have 50 units on the horizontal axis, and 45 in the vertical direction (see Figure 2). This is enough to show the whole data, and this design solves our first requirement, R1. To provide details on the labels that happen at each point, we implemented a hover operation with the mouse that updates the other

charts in our application (see Figure 3), as will be explained later.

Label Views. The heatmaps are not enough for analysts, who need to see the different types of sounds that do or do not occur at each interval. To solve this, we provide a modified version of Priestley timelines. In this case, our sequences have the same length. And we modify the design by changing the opacity of the labels according to the number of sensors where the same label appears at the same time. Therefore, although we provide the four views corresponding to the four sensors at the same time, the user can get an idea of how often the same level appears by just checking the opacity of the label in a single chart. This facilitates an in-situ inspection of the data (see Figure 3).

In these views, the X axis identifies time, and it is labelled in seconds, so that users can get a sense of which part of the sequence they are exploring. However, in contrast to Priestley timelines, we only provide a few samples, that change interactively. Tags are placed on the Y axis. By analyzing the dataset, we found that there were at most 21 different levels. This gives us plenty of space, in the vertical direction, so that we can show all the labels at once if it were necessary, with some space between them to avoid cluttering. The Y axis is used twice. In the background, we add a second data, with a thin blue line, that encodes the noise level in dBs for the analyzed time segment. Its design is thin enough to avoid visual interference with the rest of the chart, but dark enough to be perfectly visible. This is an important feature because domain experts always inspect noise events in relation to the overall noise.

These label views are created on demand, when the user points to one of the cells in any of the heat maps. The position of the labels in the chart is not random. We placed on top the labels that appear in most samples, and the rest of the labels are placed in the bottom proportional (in decreasing order) to the frequency they appear in the samples. By fixing the vertical position of the labels, it is much easier for the users to relate to previous inspections of other sample points. This solves our requirement R3.

The colors, used to identify the label, have been generated using the Colorgorical-Source software (Gramazio et al., 2017). Black and white colors have been added for two specific values that deserve special treatment (black for *cmplx* and white with a border for one that never occurs during the current recordings *drill*).

An important difference to classical Priestley timelines is that, in our case, visual elements are designed as glyphs, that have a different opacity depending on the number of sensors the label has been detected into. This way, besides providing information on the concrete sensor, we provide in-situ information on the other detections. This design decision was chosen to help analysts detecting redundancies in the detection.

Label Inspector. To provide another way to inspect the data, we created a new chart, the Label Inspector. The goal here was to provide a way to facilitate the exploration of points that have similar tags. The number of combinations can be very high because, as we have 21 potential different labels, which are considered as independent event, the combinations we may have here is a factorial number, given by:

$$
\binom{n}{r} =_n C_r = \frac{n!}{r!(n-r)!},\tag{1}
$$

where *C* is the number of possible combinations, *n* is the total number of labels, and *r* is the number of labels that occur on each time slot. We decided to consider any possible scenario, not excluding the *cmplx* label, which is assigned when it is not possible to identify anything considered within its categories (see Figure 4).

As described earlier, this view is essentially, from the perspective of the design, a scatterplot of the 9000 datapoints. The 2D coordinates of the samples have been calculated using UMAP (McInnes et al., 2018) using as data, a binary sequence that encodes the presence of the different labels. The scatterplot also shows the sensor originating the sample by applying different color for each sensor. The sensors are named according to the corner they occupy in the main view, and are colored as follows: Red for the top-left corner C11, orange for the top-right corner C12, green for the bottom left C21, and blue for the bottom right C22. The legend can be used to toggle on or off the whole set of samples of each sensor. As explained later, upon selection, the cells corresponding to the selected points are highlighted on the heatmaps. This design solves requirement R4.

#### 4.3 Interactions

Additional functionalities have been added to enhance the visual analysis. In the following, we describe how to interact with any of the charts, as well as the linked interactions that have been designed.

Heatmap Exploration. As already mentioned, heatmaps show the noise levels. But they also provide a set of widgets for further analysis. The cen-

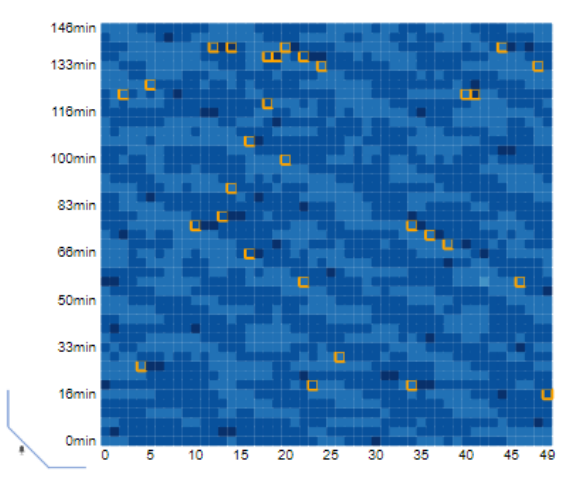

Figure 2: The heatmap lets us explore the local peaks of noise intensity of a decided range change. Identified cells are highlighted for easy selection.

tral buttons enable different highlights. The first two highlight the maxima and minima in all the charts. Domain experts suggested us to consider high values the ones with value over 70 dB, and minimum values, the ones below 40, as indicated by the labels of the buttons. This solves our requirement R2.

The next two widgets, the dropdown menu, and the peak button are designed to identify local maxima quickly. These local maxima are cell values that are above a certain range (decided by the user using the dropdown) of their neighbors (see Figure 2). This can be used to search for anomalous events. The last two buttons reset the heatmap view and toggle on and off the Label Inspector, respectively.

Besides those interactions, that happen within the chart, we also provide a number of other linked actions. Using these views, we can hover over a cell and several things are modified: First, the whole row is highlighted by de-emphasizing the rest of the rows of the charts, to ease time inspection. Second, the cell under the mouse, as well as its neighbors, are rendered in the label views, for all the sensors. The central part of the label view contains the information (the tags) of the selected cell, and the ones on the left represent the sequences before, and the ones on the right represent the sequences after. This way we can see, not only whether a certain tag is present in all the sensors, but also if it will appear immediately later (or had happened just before). An additional functionality has been incorporated in the selection of both lower and upper limits and peaks, which consists of indicating the closest point to the cursor to facilitate the selection.

Finally, by clicking the cell, the corresponding sound sequence is reproduced. This also generates a

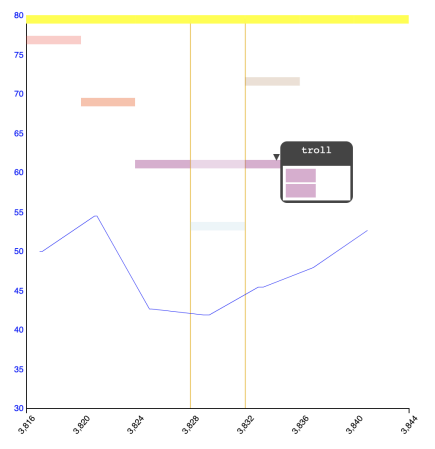

Figure 3: The Label View shows the labels that appear in a sequence of time (identified by the central lines) and its immediate neighborhood in time. Upon hovering, we can see the sensors in which a certain label appears.

visual feedback in the form of a speaker icon to notify that sound can be listened to. This solves the requirement R5.

Label View Inspection. The label view also provides a hover operation that highlights the concrete sensors where a certain label appears. This is implemented through a popup that shows four rectangles, representing the four sensors at their positions, as shown in Figure 3 Besides the hovering, a second effect is also applied upon hovering: the charts where the tag is not present, are de-emphasized by reducing the transparency.

Label Inspector. The tool for exploring groupings of labels can be explored in several ways: First, the legend, that indicates the sensors, is also interactive. And it allows toggling on and off the sensors by clicking on the names. The initial view is an overview of the whole set of samples. To get closer to a certain group of interest, to analyze it, the user can dynamically zoom in using the mouse wheel. Hovering over a sample will show the different labels that appear, as shown in Figure 4. Finally, the user can select a subregion by dragging a rectangle. This has two effects. First, it zooms on the selected region. And second, more importantly, it selects the samples inside the selected box. These are highlighted in the heatmaps for further analysis.

## 5 USE CASES

To show the utility of our interactive multi-view application, we present three different use cases: *a)* Iden-

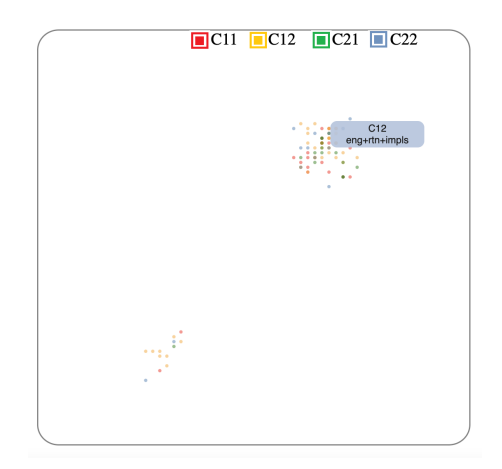

Figure 4: The Label Inspector groups all the samples of the four sensors in a single chart. Their positions depend on the labels present. Therefore, groups of points represent time samples where similar subsets of tags were identified. The user can filter with the sensor names, zoom with the mouse, or drag to select a region..

tification of noisy time ranges, *b)* Common and uncommon noise sources, and *c)* searching for periods of a certain labels' combination.

Use Case 1: Identifying Most Noisy Time Ranges. One of the objectives of the application is to find the time spots with the highest amount of noise. To do this with the current data, we just have to select the maxima button ( $\geq$ *70*) and the heatmaps will add a border to those cells where the intensity of noise exceeds or matches the 70 decibels.

The noises with the highest intensity occur on C22, and thus, from now on, we focus the analysis on this sensor. After selecting the maxima values, and by visual inspection, we can clearly identify some spots, as shown in Figure 5.

First, by visual inspection, it is possible to notice that those darker cells have a more intense color as seen in the Figure 5 at the top left (where we zoomed in for demonstration purposes). After selecting the maximum button, the border is added to those cells that comply with the rule. If we visit the cell indicated with a slightly green frame (marked for demonstration purposes), we can see its values in the Label View, as shown on the top-right image. If we click to focus the analysis we can hear the sound that was recorded for that time slot (this one specifically sounds like motors and something more acute similar to a vehicle braking). We can see the noise intensity depicted with the background blue line. Note that it barely exceeds 70 decibels. By checking the top label of the view, we can see that it is identified as *rtn*, which means road traffic noise. Notice that this noise is being detected by all sensors at the same time, as it can be seen when

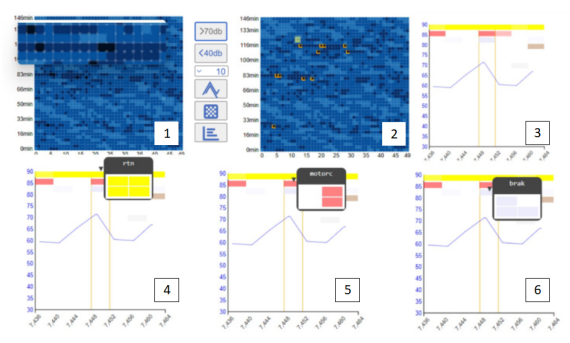

Figure 5: Use case 1: This succession of graphs for demonstrative purposes represents how the user analyzes the different tags appearing on a certain spot to search for the causes of the maximum levels of noise measurements. After searching for slots of greater intensity (zoomed-in in the top of image 1 for illustrative purposes), and selecting high values with the  $> 70$  button, we can see that a number of them are identified in the bottom-right sensor (2). Labels inspection is then used to explore the different tags (3-6) and looking for frequent ones. These are identified them as road traffic (*rtn*) (4) (top tag), motorcycle (5) (*motorc*) (second most frequent), and finally brakes (6) (*brak*). All of them are present in the noisiest slots.

we hover over it (bottom-left). The second most frequent label is immediately below, and has as a code *motorc* (shown in the bottom center image), which represents motorcycle noise. We can see that, in this case, the motorcycle is only detected by two sensors, and it was only detected by a single one in the following time slot (see how the color gets more transparent in the top-right image). Finally, we can check what is the third most frequent label, which also appears in this time slot. By hovering on the label line (bottom right), we can see that it is identified as *brak* (grey label). It is the noise of a vehicle braking. In this case, it occurs at three corners at the same time.

Use Case 2: Common and Uncommon Noise Sources. One of the big problems domain experts were concerned about, in this scenario with 4 sensors in the same crossing, is the identification of noise sources that appeared in all sensors. Conversely, they were also overly interested in the noise sources that did not appear in all the sensors at the same time. To this end, we designed the Label View. To determine which noises are repeated more often than others throughout the recordings, the order in which tags appear is in descending order: The first position is occupied by the vehicle engine (*rtn*) or the complex tag (*cmplx* designed for when no identification was possible), as it only appears when not even road traffic can be identified.

In this example, we concentrate on a noise that can be heard in situations when the overall noise is not so

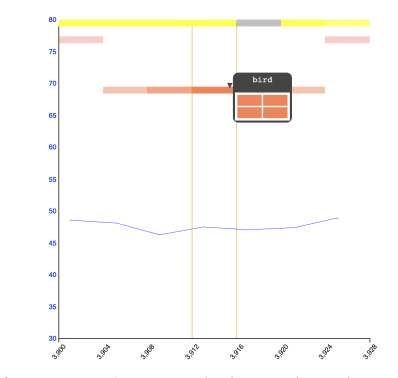

Figure 6: Use case 2: By exploring various time slots within the heatmaps and looking at the results in the Label View, it is possible to determine which labels occur more frequently than others by their position, with the most frequent being higher and the less frequent lower. The tag explorer tooltip shows the name of each label.

high, the singing of a bird. By hovering over a sensor heatmap, we can scroll until we see a bird label (or we can look for any other label). And, by moving back and forth, we see that in numerous instances, these are not audible by all the sensors at once.

In Figure 6 we concentrate on one of those points. We can see how this noise, that is not as frequent as cars, it is quite common (it is placed on the top part of the chart, that indicates more frequent tags). It is less prevalent than the road traffic noise and thus, we can find it in moments where the overall noise level is not too high (here we can see that it is around 45-50 dB). We can clearly see that the noise was detected by the sensor, for 5 time slots. Moreover, we can also see that it was captured by the other sensors, but not during all the time. It appears that the bird has flown close to the center of the crossing and then left. Of course, many other reasons could be the cause, such as different birds making noise close to the different sensors. In any case, getting these insights regarding different types of noise is of high value to the domain experts.

Use Case 3: Investigating the Distribution of Groups of Labels. If, instead of willing to explore the data based on time, we are eager to explore it from the semantics, we can turn to the Label Inspector view. It can be activated with the last button of the widgets area. As already mentioned, most of the samples have road traffic as one of the associated labels. If we want to check how often motorcycles and brakes are recognized (that is *rtn*+*motorc*+*brak* tags), we can start hovering over the samples to see the labels, that appear as a pop-up. By iteratively selecting and zooming the bottom-left group, we can see that in numerous instances, these three elements appear to-

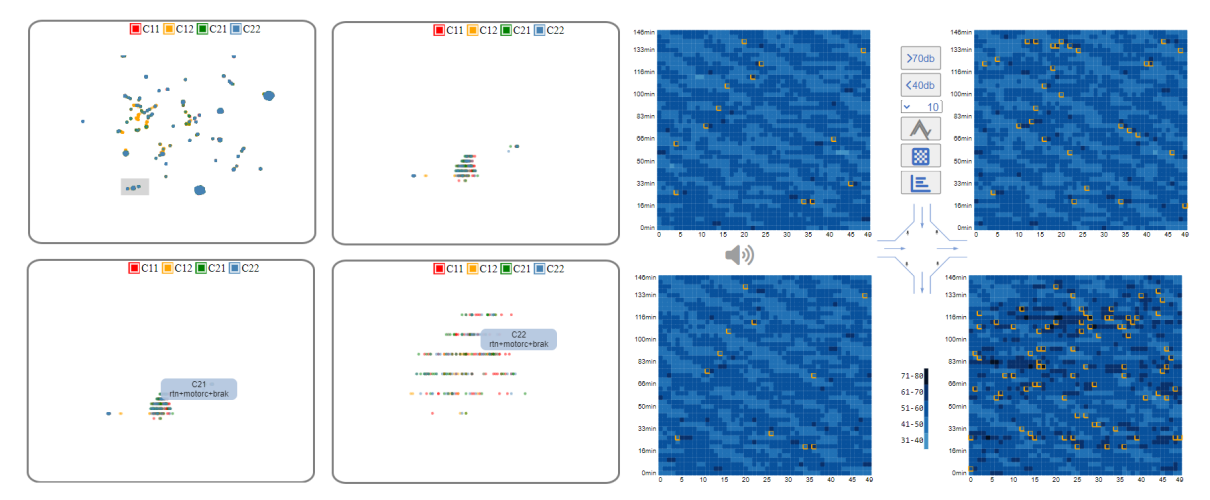

Figure 7: Use case 3: We progressively select a certain subarea in the Labels Inspector (left) and search for the interesting region by further zooming. Selected samples are highlighted with orange borders on the heatmaps (as shown in the right part, where we represent only the heatmaps), thus communicating their distribution in the timeline. These points can then be listened to by clicking over them, to assess the labels found.

TECHNO

gether (without other tags). And we can see how they are distributed in time, looking back at the heatmaps. Since the selection will highlight the cells, the distribution of these phenomena along the sequence can be clearly identified. Then, these can be further analyzed by hovering the heatmaps and checking the results in the Label Views, as can be seen in Figure 7.

# 6 EVALUATION

The current work has been developed together with domain experts, but they did not participate in the design of the application. The process went as follows: A set of initial meetings provided information on the problems and the available data. The two major concerns were: getting an understanding on how the different tags appear along the time, and which labels are present in more than one sensor.

Once we got the data, we worked independently. At a couple of meetings, we showed them two different versions of the visual design to get a sense of how the data was being understood. In the final stages of the project, we had another meeting, where some final small changes to the views were suggested (such as the labels of some buttons).

## 6.1 Experiment Design

After the development, we carried out a simple evaluation using the final version of the application. The evaluation had the following steps:

1. The system was introduced through a video

demonstration and a written minimal tutorial.

- 2. Domain experts were asked to get familiar with the tool for some minutes.
- 3. Participants were asked to complete a series of tasks described below.
- 4. After those tasks were completed, they were asked to complete a questionnaire.

We recruited 3 experts, two of them female, researchers in sound analysis engineering. They have an expertise of 4, 16, and more than 20 years of expertise in the field. The tasks domain experts were asked to complete were:

- Identify the maxima slots. Try to see if they are common to all sensors.
- Select a point and play the sound (it plays upon click on a cell).
- See if you can see how the different labels change over time by hovering over a row and checking the labels on the external charts.
- See if you can see how these different labels repeat (or not) at the different corner by hovering over a row and checking the labels on the external charts.
- Change the local maxima value and check other local maxima.

We also gave them a more guided task that consisted on activating the bottom right scatterplot, hovering over the samples to inspect the labels, and asked them to analyze the labels and see whether they made sense. Afterward, they were asked to zoom and select using a rectangular region and inspect the results on the heatmap.

This way, we ensured that they tested all the important features in case the initial exploration had not covered them. And we knew they were ready to answer the questions.

Although we were mostly interested in understanding how well the application was able to solve their main problems, we created a broad questionnaire to get more insights on their experience. It consisted of 15 questions:

- Q1: Is possible to easily identify the moments where the noise is the most intense.
- Q2: Is easy to navigate the time slots and look for specific labels.
- Q3: Is easy to identify the noise labels and follow them.
- **O4:** The feature that lets users listen to the noise at a time slot is useful.
- Q5: The application helps me understand what types of noise appear at all 4 corners.
- Q6: The local maxima feature is useful to understand the urban soundscape.
- Q7: The central charts allow me to understand how the noise changes along the sampled time.
- **Q8:** The multi-labels inspector helps me understand how the types of noises group.
- Q9: The selection of a region in the multi-labels inspector helps me see how the different noise types appear in each sensor.
- **Q10:** By toggling on and off the different sensors, I can get a good understanding on how the different noise types appear in each sensor.
- Q11: The application can help me decide on how many sensors are necessary for the Eixample district crossing.
- **Q12:** This application lets me understand captured noise information in a better way than other software packages I know/use.
- Q13: The application is easy to use.
- **Q14:** The application is easy to learn.
- Q15: I would use such an application for exploring labelled data in my work.

Most of the questions are intended to gather information on how the use of the application may or may not help the domain experts in their daily work. But we also added some questions regarding usability (Q12-Q14). Users had to answer those questions using a 1-7 Likert scale, where 1 means strongly disagree, and 7 strongly agree.

#### 6.2 Analysis of Results

The results were satisfactory in general. However, one of the experts (Expert 3 in Figure 8) had some issues with two features. First, the local maxima tool, and second, the navigation in the Labels Inspector was found cumbersome. This is reflected in the answers to questions 6 (the local maxima), and 8-10 (Label Inspector). For the rest of the questions, and the other two experts, we always had satisfactory results, that were between 5 and 7 in the Likert scale. All the answers to the questions are shown in Figure 8. Experts also completed two open questions intended to get additional information on desired extra features.

Regarding the requirements, we can see that R1 is satisfied, since the users declared they were able to understand the noise changes over time (Q7, average value of 6 out of 7). Requirement R2 is related to identifying maximum values in the sequence (minima are mostly irrelevant to them). The answer to Q1 shows that it has also been satisfied (average 6.33). The third requirement  $(R3)$  was the possibility of a fine grain inspection of labels. This is captured by Q3, and the result was also positive, with an average value of 5.33 out of 7. Requirement R4, which has to do with the identification of repeated and nonrepeated labels in the sensors, was analyzed through Q5. Again, participants seemed satisfied with the results, ranking Q5 with a 5.33 out of 7. The last requirement, R5 refers to the ability to inspect the real noise that was captured. This was visited in Q4, and the results indicate that all experts found the feature as highly useful, with a 7 out of 7.

We also analyzed other aspects, such as the perceived usefulness of the application, to determine the number of sensors that were necessary to understand the soundscape of a region in the city (Q11). In this case, the opinions were divided, with two experts saying yes (5 out of 7) and another expert saying it was not useful (2 out of 7). However, in this case, the expert indicated in the comments that the information displayed could be used to discard sensors (since redundant labels could be detected). But detecting the necessity of additional sensors was not possible.

The Labels Inspector for different tasks (analyzed in Q8-Q10) was found very useful by two experts, but the third expert, as noted, had problems with the navigation and thus ranked it poorly. All the experts, even the most critical ones, think that such an application could help them in their daily work to explore labelled data (Q15).

We tried to design the application with usability in mind. The background sketch of the crossing, to-

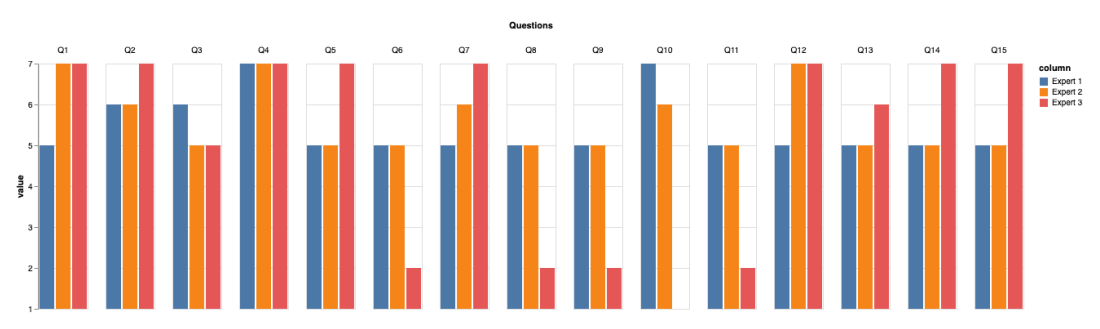

Figure 8: The answers to the questions by the domain experts. Note that, except for the features that were problematic for one expert, all the elements in our visual design received positive values by the domain experts.

gether with the distribution of the charts, was carefully thought to facilitate the understanding. The answers to the usability questions (Q12-Q14) show that this was positively received by the experts, with average values of 6.33, 5.33, and 5.66, respectively.

The open questions offered the possibility to the experts to criticize and demand for new features. We received two kinds of suggestions: related to the user interface and proposal of new features. Considering the user interface, one expert asked for explicit units on the axes of the graphs, and popups of the button meaning before clicking (upon mouse hovering over the button). In the features side, one expert suggested providing some method for displaying the sound using some sort of timeline, besides the matrix representation. A search function, that allows the user to find labels, was also suggested.

HNC

## 7 CONCLUSIONS

Getting insights on time-oriented large-scale multilabelled data presents a challenge for domain experts when trying to generate analysis results and comparisons. Our proposal provides means to highly reduce its complexity, by generating interactive tools adapted to the specific needs of multi-labelled urban environmental noise recordings. Our Application also serves as an evaluation tool for automatic labelling systems of multi-label values to compare if their approximations and calculations are correct. Whereas without a proper visualization tool evaluation would require listening to the audio recordings one by one and comparing if the self-assigned labels correspond to the reallife values, this work does not seem very efficient in terms of human resources. Our tool will help analysts and experts in decision-making related to policies that improve the living conditions of inhabited neighborhoods. The exploratory analysis will provide significant information on the spread of noise and how to mitigate it. Traditionally, domain experts use a non-fitted public software to fulfil their research. Since those packages are intended to deal with the sound differently, it is almost impossible to use them to make assumptions about overall noise behavior, or to evaluate specific time event aspects. In this sense, our application fills this gap.

Although our empirical approach is based on specific environmental noise recordings data, we believe that it is not limited to it, and it can be applied to several large-dimensional data-sets, especially those with several values contained for each time interval.

After the evaluation, we discovered that it was important for the users of the application to have a position reference while inspecting the Noise levels chart, for them, an interactive timeline was incorporated that will change their position according to the cell that was pointed to, as well some users mentioned not being able to hide or show data in the Label Inspector chart, so we replaced the dots with colored checkboxes, to make it more intuitive. In the future, we plan to add some additional features identified by the domain experts, such as high levels of zoom for the timeline explorer, to get details. The search for a certain label is also an interesting add-on that will be studied. Besides those, an interesting functionality that could be added to the application would be the possibility of editing the labels within the multi-label explorer. Since the sound is allowed to be heard for each time slot, users could refine the assigned labels. This way the tool will also serve to generate labels besides the analysis and comparison. Since it works in a web environment, it could be done by several users in a very short time. The following link shows a descriptive video of the application: https://www.dropbox.com/s/ 8pinp4fzluixdkb/IVAAP2023 2r.mov?dl=0

# ACKNOWLEDGMENTS

This project has been supported by grants TIN2017- 88515-C2-1-R (GEN3DLIVE) from the Spanish Ministerio de Economía y Competitividad, by 839 FEDER (EU) funds, and PID2021-122136OB-C21 from MCIN/AEI/10.13039/501100011033/FEDER, EU.

#### **REFERENCES**

- Aigner, W., Miksch, S., Müller, W., Schumann, H., and Tominski, C. (2008). Visual methods for analyzing time-oriented data. *IEEE Transactions on Visualization and Computer Graphics*, 14:47–60.
- Aigner, W., Miksch, S., Müller, W., Schumann, H., and Tominski, C. (2011). Visualizing time-oriented dataa systematic view. *Computers and Graphics (Pergamon)*, 31:401–409.
- Bocher, E., Guillaume, G., Picaut, J., Petit, G., and Fortin, N. (2019). Noisemodelling: An open source gis based tool to produce environmental noise maps. *Isprs international journal of geo-information*, 8(3):130.
- Cao, X., Wang, M., and Liu, X. (2020). Application of big data visualization in urban planning. In *IOP Conference Series: Earth and Environmental Science*, volume 440, page 042066. IOP Publishing.
- Cramer, J., Wu, H.-H., Salamon, J., and Bello, J. P. (2019). Look, listen, and learn more: Design choices for deep audio embeddings. In *ICASSP 2019-2019 IEEE International Conference on Acoustics, Speech and Signal Processing (ICASSP)*, pages 3852–3856. IEEE.
- Fonseca, E., Ortego, D., McGuinness, K., O'Connor, N. E., and Serra, X. (2021). Unsupervised contrastive learning of sound event representations. In *ICASSP 2021- 2021 IEEE International Conference on Acoustics,*
- *Speech and Signal Processing (ICASSP)*, pages 371– 375. IEEE.
- Franco-Moreno, J. J., Alsina-Pages, R. M., and Vázquez, P. P. (2022). Visual analysis of environmental noise data. In *16th International Conference on Computer Graphics, Visualization, Computer Vision and Image Processing (CGVCVIP 2022)*, pages 45–53.
- Gramazio, C. C., Laidlaw, D. H., and Schloss, K. B. (2017). Colorgorical: Creating discriminable and preferable color palettes for information visualization. *IEEE Transactions on Visualization and Computer Graphics*, 23:521–530.
- Hammer, M. S., Swinburn, T. K., and Neitzel, R. L. (2014). Environmental noise pollution in the united states: developing an effective public health response. *Environmental health perspectives*, 122(2):115–119.
- Hogräfer, M., Heitzler, M., and Schulz, H.-J. (2020). The state of the art in map-like visualization. In *Computer Graphics Forum*, volume 39, pages 647–674. Wiley Online Library.
- Koutini, K., Eghbal-zadeh, H., and Widmer, G. Receptive-field-regularized cnn variants for acoustic scene classification. *arXiv preprint arXiv:1909.02859*.
- Maisonneuve, N., Stevens, M., Niessen, M. E., and Steels, L. (2009). Noisetube: Measuring and mapping noise

pollution with mobile phones. In *Information technologies in environmental engineering*, pages 215– 228. Springer.

- Maynard Kristof (2021). Music-tag library, 0.4.3.<br>https://pypi.org/project/music-tag/. checked Dec https://pypi.org/project/music-tag/. 2022.
- McFee, B., Raffel, C., Liang, D., Ellis, D., McVicar, M., Battenberg, E., and Nieto, O. (2015). librosa: Audio and music signal analysis in python. *Proceedings of the 14th Python in Science Conference*, pages 18–24.
- McInnes, L., Healy, J., and Melville, J. (2018). Umap: Uniform manifold approximation and projection for dimension reduction.
- Miksch, S. and Aigner, W. (2014). A matter of time: Applying a data–users–tasks design triangle to visual analytics of time-oriented data. *Computers & Graphics*, 38:286–290.
- Miranda, F., Lage, M., Doraiswamy, H., Mydlarz, C., Salamon, J., Lockerman, Y., Freire, J., and Silva, C. T. (2018). Time lattice: A data structure for the interactive visual analysis of large time series. In *Computer Graphics Forum*, volume 37, pages 23–35. Wiley Online Library.
- Mooney, P., Minghini, M., et al. (2017). A review of openstreetmap data.
- Morillas, J. M. B., Gozalo, G. R., Gonzalez, D. M., Mor- ´ aga, P. A., and Vílchez-Gómez, R. (2018). Noise pollution and urban planning. *Current Pollution Reports*, 4:208–219.
- Neitzel, R. L., Gershon, R. R., McAlexander, T. P., Magda, L. A., and Pearson, J. M. (2012). Exposures to transit and other sources of noise among new york city residents. *Environmental science & technology*, 46(1):500–508.
- Organization, W. H. et al. (2011). *Burden of disease from environmental noise: Quantification of healthy life years lost in Europe*. World Health Organization. Regional Office for Europe.
- Park, T. H., Turner, J., Musick, M., Lee, J. H., Jacoby, C., Mydlarz, C., and Salamon, J. (2014). Sensing urban soundscapes. In *EDBT/ICDT Workshops*, pages 375– 382.
- Rosenberg, D. and Grafton, A. (2013). *Cartographies of time: A history of the timeline*. Princeton Architectural Press.
- Rulff, J., Miranda, F., Hosseini, M., Lage, M., Cartwright, M., Dove, G., Bello, J., and Silva, C. T. (2022). Urban rhapsody: Large-scale exploration of urban soundscapes. *arXiv preprint arXiv:2205.13064*.
- Socoró, J. C., Alías, F., and Alsina-Pagès, R. M. (2017). An anomalous noise events detector for dynamic road traffic noise mapping in real-life urban and suburban environments. *Sensors*, 17(10):2323.
- Vidaña-Vila, E., Stowell, D., Navarro, J., and Alsina-Pagès, R. M. (2021). Multilabel acoustic event classification for urban sound monitoring at a traffic intersection.